# **SRD991 / SRD960 Intelligente Stellungsregler – Kommunikation mit HART-Handterminal –**

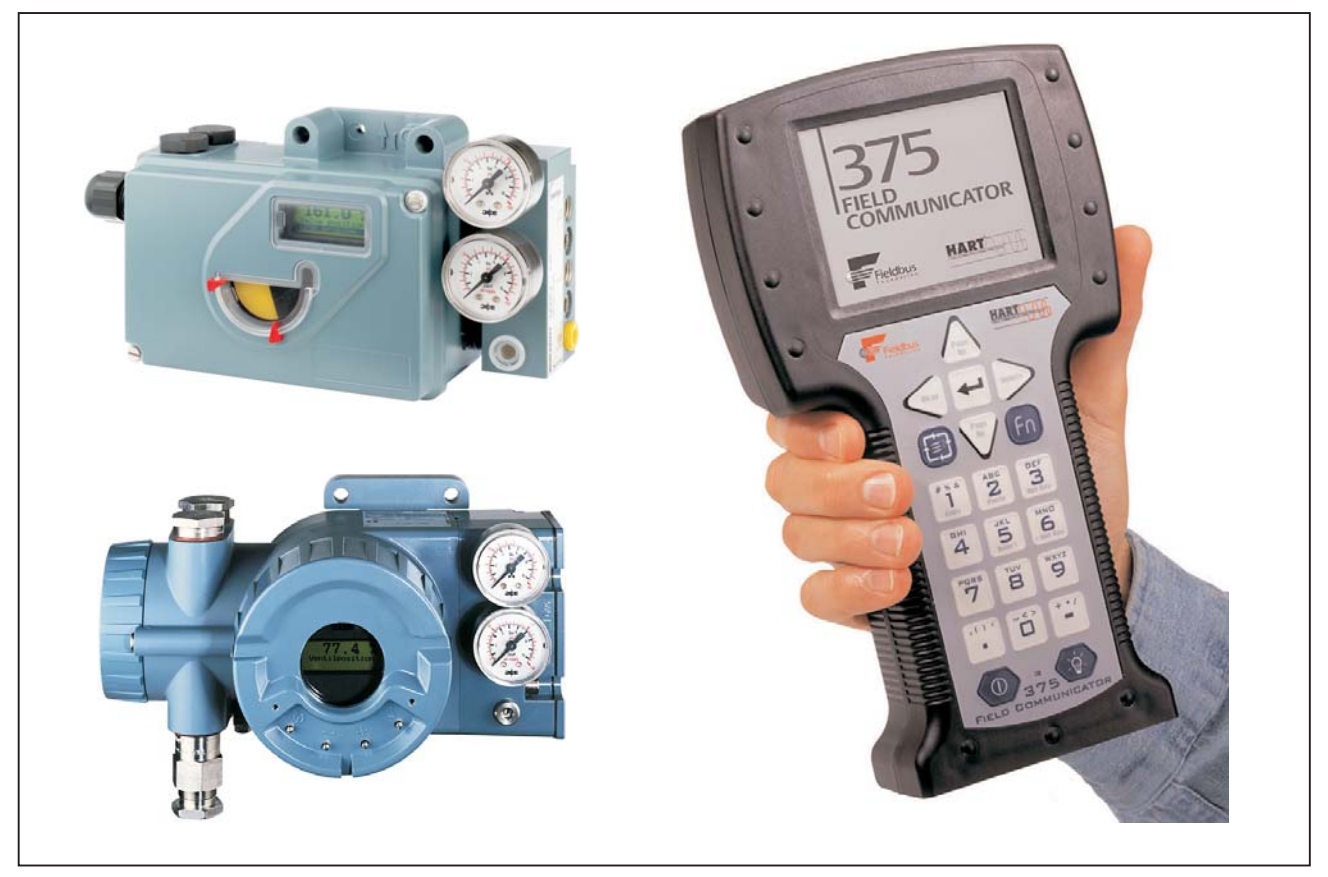

Die intelligenten elektro-pneumatischen Stellungsregler SRD991/SRD960 dienen zur Ansteuerung pneumatischer Stellantriebe. Sie können von Leitsystemen und elektrischen Reglern mit dem analogen Stellsignal 4 ... 20 mA, welchem wahlweise ein HART-Kommunikationssignal überlagert ist, betrieben werden. Alternativ ist der digitale Betrieb über HART oder FOXCOM möglich.

#### **MERKMALE** ï

- Autostart mit Selbstkalibrierung
- Selbstdiagnose
- Kommunikation HART oder FOXCOM  $\bullet$
- Konfiguration über lokale Drucktasten, Handterminal, PC oder I/A Series System
- Geringer Eigenluftverbrauch
- Besonders geringer Rütteleinfluß in allen Koordinaten
- Hubbereich 8 bis 100 mm
- Drehwinkelbereich bis 90 °  $\bullet$  .
- Einfache Bedienung über drei Drucktasten
- Zuluftdruck bis 6 bar (90 psig)
- Einfachwirkend oder doppeltwirkend  $\bullet$
- Mechanischer Stellungsanzeiger
- Anbau an Hubantriebe direkt oder nach IEC 534 Teil 6 (NAMUR)
- Anbau an Schwenkantriebe nach VDI/VDE 3845
- Schutzart IP 65  $\bullet$
- Explosionsschutz: EEx ia IIC T4 und EEx ia II nach ATEX oder "Intrinsic safety" nach FM und CSA
- Unabhängige Grenzwertgeber (optional)
- Sensoren für Zuluftdruck und Stelldruck (optional)  $\bullet$
- Leistungsverstärker zur Reduzierung der Stellzeit (optional)

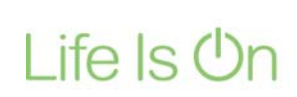

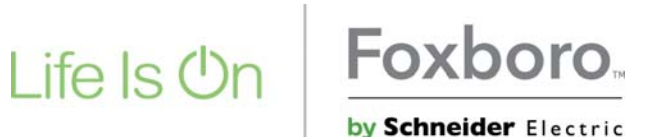

# **NOTIZEN**

# **INHALTSVERZEICHNIS**

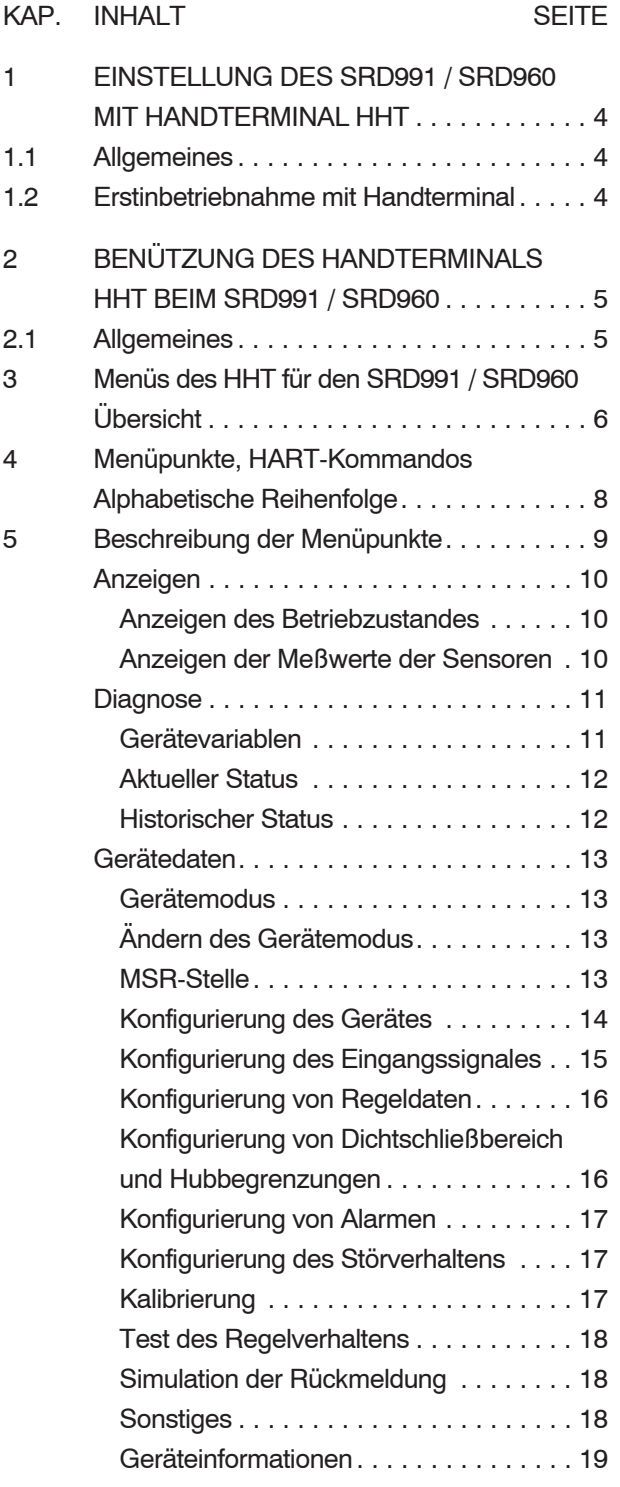

## **1 EINSTELLUNG DES SRD991 / SRD960 MIT HANDTERMINAL**

## **1.1 Allgemeines**

Durch die Kommunikationsschnittstelle HART stehen dem Anwender sowohl bei der Benützung des Handterminals als auch eines PCs mit DTM (VALcare oder Valve Monitor) umfangreiche Konfigurier- und Programmiermöglichkeiten zur Verfügung.

Grundsätzlich ist bei beiden derselbe Funktionsumfang vorhanden, die Unterschiede in der Handhabung ergeben sich aus den unterschiedlichen Bildschirmgrößen und der Möglichkeit, im PC einen Paßwortschutz vorzusehen. In der PC-Bedienoberfläche sind ausführliche selbsterklärende Hilfetexte vorhanden, während beim HHT für weitergehende Erläuterungen auf die vorliegende Dokumentation verwiesen wird (siehe Kap. 3.4)

Die allgemeine Bedienung des HHT ist in MI EMO0110 A-(de) beschrieben.

## **1.2 Erstinbetriebnahme mit Handterminal**

Der Stellungsregler muß elektrisch betriebsbereit angeschlossen und mit einem HHT verbunden sein, wie in MI EVE0105 A-(de) in Kap. 6.2 und 8.1 beschrieben. Es sind die Sicherheitsbestimmungen zu beachten, wie in MI EVE0105 A-(de) in Kap. 10 beschrieben!

Der Stellungsregler ist werkseitig mit Defaultparametern voreingestellt. Außerdem sind gerätespezifische Daten fest eingeschrieben. Der Stromeingang und der Winkel sind kalibriert.

Bei der Erstinbetriebnahme müssen die anwenderspezifischen Daten eingegeben werden. Diese sind in der folgenden Liste hervorgehoben. Weitere Daten zur Konfigurierung, Parametrierung, Diagnose und Anzeige können eingegeben werden. Erfolgt kein Eintrag, bleiben die Defaultparameter erhalten.

Liste eingebbarer Daten in der Reihenfolge des Menüablaufs (Auswahl):

- TAG-Nummer  $\bullet$
- Datum  $\bullet$
- Modelcode des Antriebs  $\bullet$
- Seriennummer des Ventils  $\bullet$
- **Ventiltvp**  $\bullet$
- **Winkellinearisierung**  $\bullet$
- Feder  $\bullet$
- **Kennlinienauswahl**  $\bullet$
- Einheit der Stellung  $\bullet$
- Hub- bzw. Drehwinkelbereich  $\bullet$
- **Power-Up-Aktion**  $\bullet$
- Grenzwert für die Summe der Hübe  $\bullet$
- Totzone für diesen Grenzwert  $\bullet$
- Grenzwert für die Anzahl der Zyklen  $\bullet$
- Grenzwert der Regelabweichung  $\bullet$
- Zeit für diesen Grenzwert  $\bullet$
- **Sollwertquelle**  $\bullet$
- **Eingangssignalbereich**  $\bullet$
- **Invertierung**  $\bullet$
- Schwellwert GAP für Regelung  $\bullet$
- Anstiegszeitbegrenzungen  $\bullet$
- Dichtschließbereich  $\bullet$
- Hysterese dieses Bereiches  $\bullet$
- Grenzwerte der Ventilstellung  $\bullet$
- Vier mögliche Alarmgrenzen  $\bullet$
- Hysterese der Alarme  $\bullet$
- Verhalten bei Störungen  $\bullet$
- Grenzwert für die Zeit  $\bullet$
- Vorgabewert  $\bullet$
- **Temperatureinheit**  $\bullet$
- Grenzwerte für die Temperaturen  $\bullet$
- Einheiten für die Druckmessungen  $\bullet$
- Weiterhin sind noch frei wählbare Texte eingebbar.

Der Menüablauf ist in den Kap. 3.2 und 3.4 unter Bezug auf dokumentinterne Ordnungsnummern beschrieben.

Nachdem die gewünschten Daten eingeschrieben sind, kann die Inbetriebnahme erfolgen.

Bei der Erstinbetriebnahme ist ein Autostart durchzuführen. Zur automatischen Ermittlung des Stellbereiches wird "Kurzautostart" ausgeführt, zur automatischen Ermittlung des Stellbereiches und der Regelparameter wird "Autostart" ausgeführt. Der Stellungsregler steht softwaremäßig<sup>1)</sup> im Modus AUSSER BETRIEB. Bestätigen von "Autostart" bzw. "Kurzautostart" (3.3.1.10.1.)<sup>2)</sup> leitet den Vorgang ein. Am Stellungsregler leuchtet die grüne LED1 auf. Es werden die Bereichsgrenzen ermittelt. Bei Ausführung von "Autostart" erfolgt anschließend die Ermittlung der Regelparameter.

Der Autostart-Vorgang kann mehrere Minuten in Anspruch nehmen. Am Ende geht das Gerät automatisch in den Modus IN BETRIEB über. Historische Fehlerstatusmeldungen  $(3.3.1.13.4)^2$ müssen gelöscht werden.

Bricht man den Vorgang "Autostart" nach der Ermittlung des Stellbereiches (grüne LED2 am Stellungsregler leuchtet) vorzeitig ab, dann geht das Gerät in den Modus AUSSER BETRIEB. Es muß nach Modus IN BETRIEB gebracht werden  $(3.3.1.2.)<sup>2</sup>$ . Die Regelparameter sind manuell zu ermitteln und einzugegeben  $(3.3.1.6)^2$ .

Nach Durchführung von "Kurzautostart" sind die Regelparameter manuell zu ermitteln und einzugeben  $(3.3.1.6)^{2}$ .

#### Test der Einstellungen:

Durch Anwahl der Funktion "Test Regelverhalten"  $(3.3.1.11.)<sup>2</sup>$  können Eingangssprünge simuliert werden. Entspricht die Sprungantwort bei der Beobachtung nicht der Erwartung, können die Regelparameter  $(3.3.1.6)^2$  manuell angepaßt werden.

Das Gerät ist fertig konfiguriert und kalibriert.

# **2 BENÜTZUNG DES HANDTERMINALS HHT BEIM SRD991 / SRD960**

## **2.1 Allgemeines**

Die Grundlagen der Bedienung des Handterminals sind in MI EMO0110 A -(de) beschrieben.

Im folgenden werden die speziellen Menüs für die Bedienung des intelligenten Stellungsreglers SRD991 / SRD960 unter Verwendung von dokumentinternen Ordnungsnummern beschrieben.

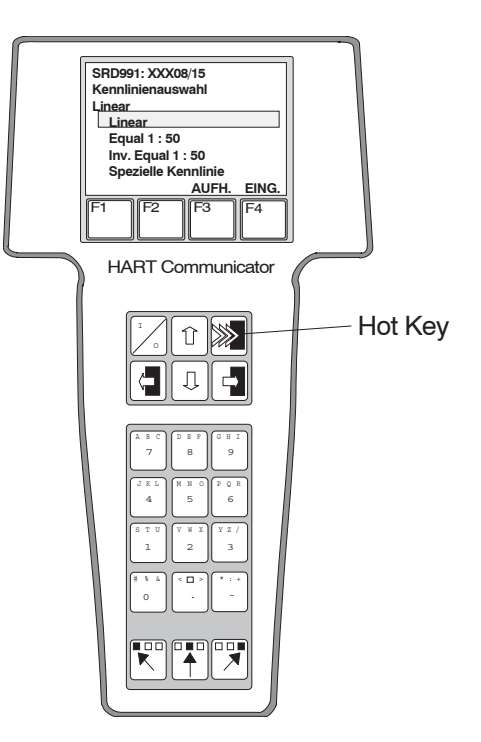

Beispiel für eine Menüanzeige auf der Handterminal-Bedienoberfläche: Untermenü "Kennlinienauswahl" (3.3.1.4.9.)<sup>2)</sup>

### Funktion des Hot Key:

Die Betätigung der Hot Key Taste schaltet vom jeweils angewählten Menüpunkt zum Menüpunkt "Anzeigen Betrieb" (3.1.1.)<sup>2)</sup>. Die aktuellen Betriebsdaten werden angezeigt. Nochmalige Betätigung der Hot Key Taste schaltet zum angewählten Menüpunkt zurück.

Nachfolgend ist unter 3.2 eine Übersicht über die Menüs des HHT für den SRD991 / SRD960 in Rahmen dargestellt. Jeder Rahmen enthält die Ordnungs- nummer und die Menüanzeige an der Handterminal- Bedienoberfläche.

Unter Kapitel 4 sind Menüpunkte und HART-Kommandos in alphabetischer Reihenfolge den Ordnungs- nummern zugeordnet.

Unter Kapitel 5 sind die Menüpunkte in der Reihenfolge der Ordnungsnummern detailliert beschrieben.

<sup>1)</sup> Die softwaremäßigen Modi sind in MI EVE0105 A-(de) in Kap. 1.3.3 beschrieben.

<sup>2)</sup> Dokumentinterne Ordnungsnummer zur Kennzeichnung der Menüpunkte bzw. HART-Kommandos

# **3 Menüs des HHT für den SRD991 / SRD960 Übersicht**

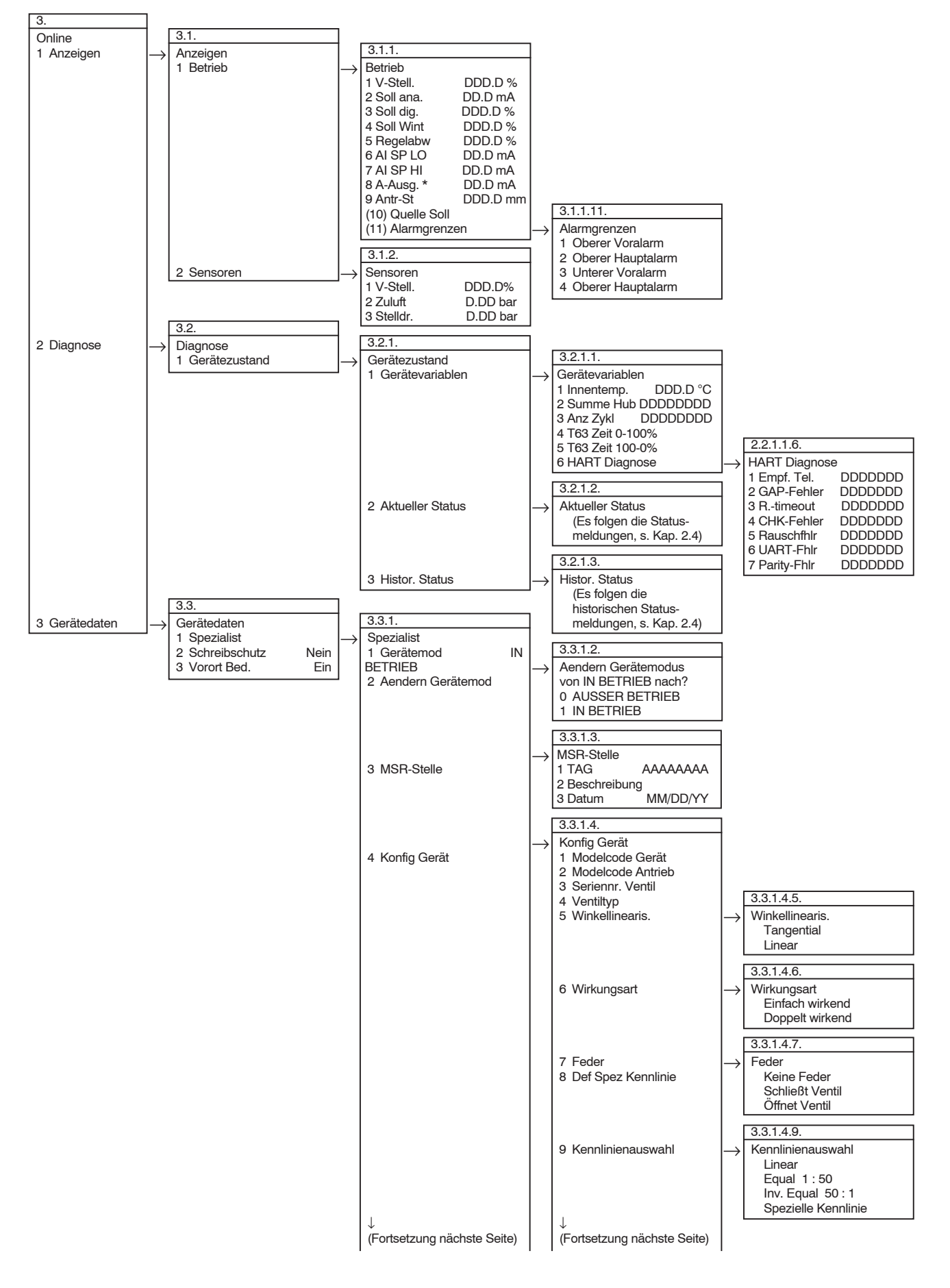

 $\overline{\mathbf{3}}$ 

#### 3.3.1. Spezialist (Fortsetzung) 4 Konfig Gerät 5 Konfig Eingang 6 Konfig Regler 7 Dichtschl./Hubbeg. 8 Konfig Alarm 9 Konfig Störverh (10) Kalibrierung (11) Test Regelv (12) Simul. Rückmeld. 3.3.1.4 Konfig Gerät (Fortzetzung) (10) Einheit Stellung (11) Hubber./Drehw. (12) Power-Up-Aktion (13) Konfig Diagnose 3.3.1.4.10. Einheit Stellung in mm **Grad** 3.3.1.4.12. Power-Up-Aktion IN BETRIEB STÖRVERH. 3.3.1.4.13. Konfig Diagnose 1 Zurücks. Hub/Zykl 2 Grenzw. Summe Hub 3 Totzone Hub/Zykl 4 GW Anz. Zyklen 5 GW Regelabw. 6 Zeit GW Regelabw.  $\rightarrow$  $\rightarrow$  $\rightarrow$  $\rightarrow$ 3.3.1.5. Konfig Eingang 1 Quelle Soll 2 AI SP LO DD.D mA<br>3 AI SP HI DD.D mA DD.D mA 3.3.1.5.1. Quelle Soll Local User Digital Analog  $\rightarrow$ 3.3.1.5.4. Invertierung Öffnet mit zun. SW Schl. mit zun. SW  $\rightarrow$  $3.3.1.6$ Konfig Regler 1 P zun. Hub DD.DD<br>2 P abn. Hub DD.DD 2 P abn. Hub DD.DD<br>3 I zun. Hub DDD.D s 3 I zun. Hub DDD.D s<br>4 I abn. Hub DDD.D s 4 I abn. Hub DDD.D s<br>5 D zun. Hub D.DD s 5 D zun. Hub D.DD s<br>6 D abn Hub D.DD s 6 D abn. Hub D.DD s<br>7 Begel GAP DD D % 7 Regel GAP 8 UG T63 Zeit 0-100 % 9 UG T63 Zeit 100-0 % (10) Regelalgorithmus  $\rightarrow$ 3.3.1.7. Dichtschl./Hubbeg. 1 Dichtschließber. 2 Hyst. Dichtschließ 3 UG Ventilstellung 4 OG Ventilstellung  $\rightarrow$  $3.3.1.8.$ Konfig Alarm 1 Oberer Voralarm 2 Oberer Hauptalarm 3 Unterer Voralarm 4 Unterer Hauptalarm 5 Hyst. Grenzalarme  $\rightarrow$ 3.3.1.9. Konfig Störverh. 1 Störverhalten 2 Zeit bis Störverh 3 Vorgabewert  $\rightarrow$ 3.3.1.9.1. Störverhalten Sicherheitsstellung Halten letzter Wert Vorgabewert  $\rightarrow$ 3.3.1.10. **Kalibrierung** 1 Autostart 2 Abgleichdatum 3 Abgleich Eingangsstrom 4 D/A Abgleich \* 5 Setzen Urzustand  $\rightarrow$ 3.3.1.11. Test Regelverh 1 Quelle Soll 2 Soll dig. DDD.D %  $3.3.1.12$ Simul. Rückmeld. 1 Simulationswert 2 Simulation ein/aus 3.3.1.11.1. Quelle Soll Local User Digtal Analog  $\rightarrow$  $\rightarrow$  $\rightarrow$ **Online** 3 Gerätedaten  $\overline{3.3}$ Gerätedaten 1 Spezialist **3.2 Menüs des HHT für den SRD991 / SRD960 Übersicht (Fortsetzung)**

↓ (Fortsetzung nächste Seite)

(10) Geräteoptionen

# **3.2 Menüs des HHT für den SRD991 / SRD960 Übersicht (Fortsetzung)**

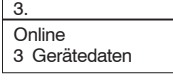

Gerätedaten 1 Spezialist

 $3.3$ 

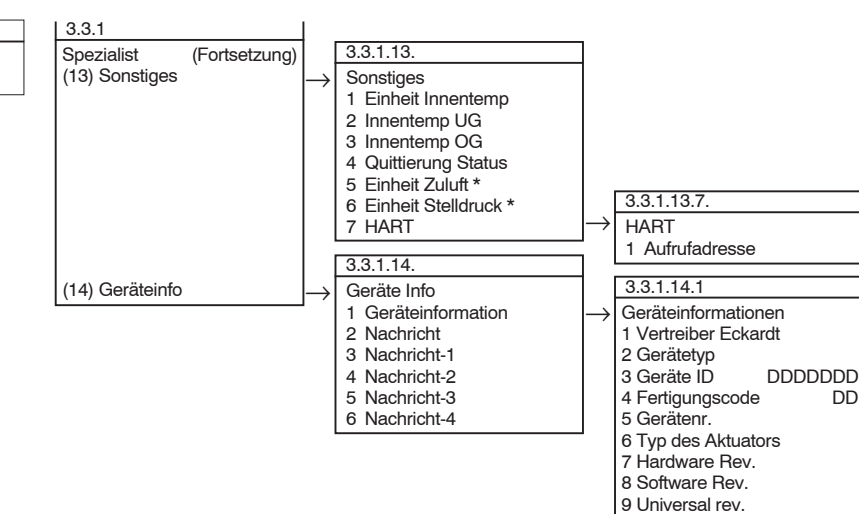

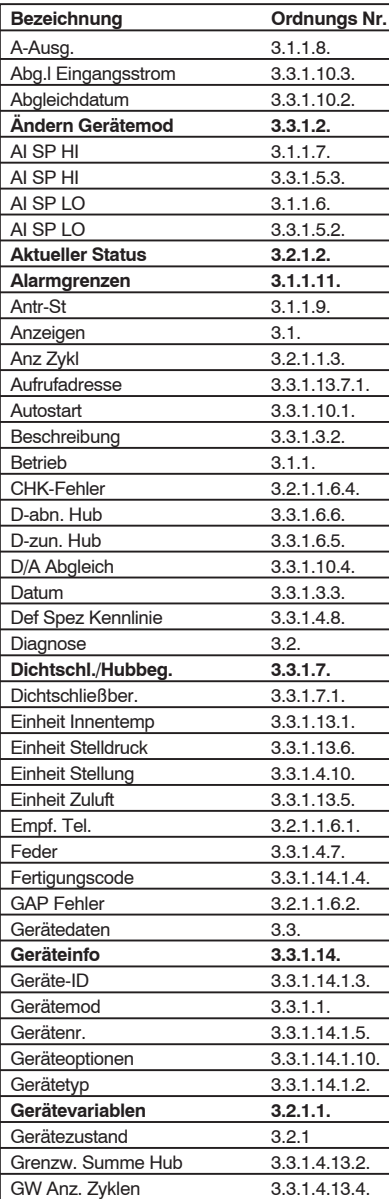

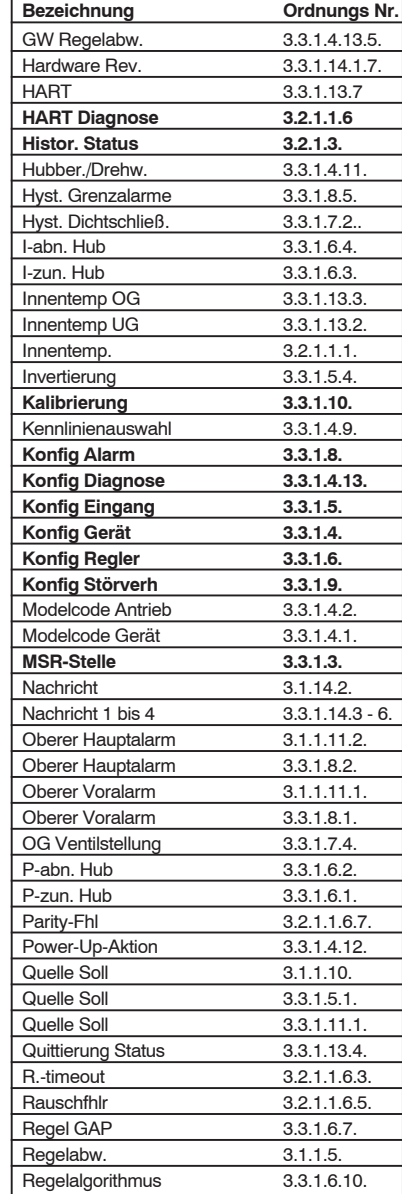

# **4 Menüpunkte, HART-Kommandos Alphabetische Reihenfolge**

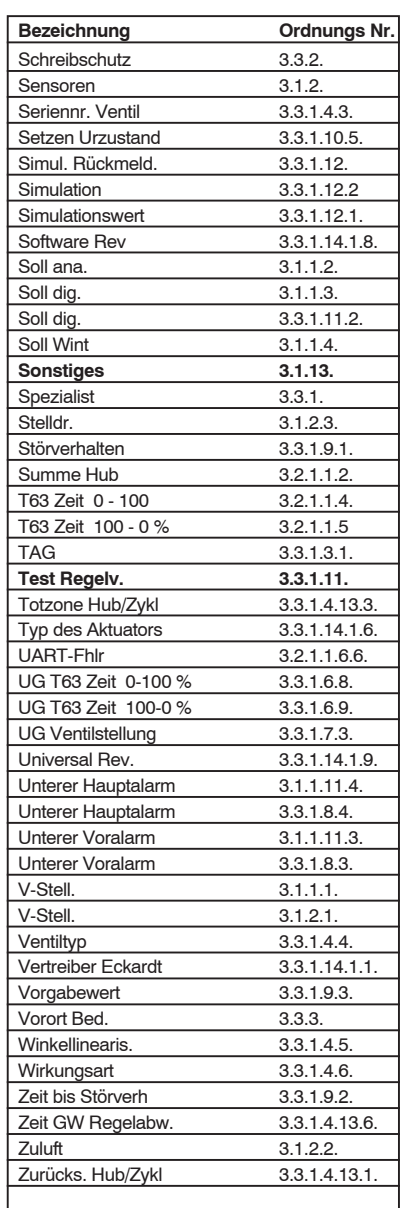

Die Menüpunkte sind im folgenden tabellarisch

## **5 Beschreibung der Menüpunkte**

#### beschrieben.

Vor jeder Tabelle ist die Menüfolge angegeben. Diese gibt, ausgehend vom Hauptmenü, die Folge der anzuwählenden Menüs an um zu den einzelnen Menüpunkten zu gelangen.

Menüfolge: Hauptmenü → Menü → Menü → Die Tabellen enthalten folgende Informationen:

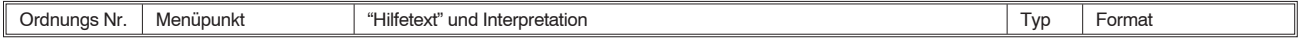

#### Spalte 1: Ordnungs Nr.

Die Ordnungsnummer gibt die Lage der einzelnen Menüpunkte in den Untermenüs an (siehe Kap. 3 ). Beispiel:

Ordnungsnummer 3.3.1.4.9. bedeutet: Im Hauptmenü 2 Menü Online Im Menü Online 3 Menü Gerätedaten Im Menü Gerätedaten 1 Menü Spezialist Im Menü Spezialist 4 Menü Konfig Gerät Im Menü Konfig Gerät 9 Menü Kennlinienauswahl

#### Spalte 2: Menüpunkt

Bezeichnung des einzelnen Menüpunktes bzw. HART-Kommandos (siehe Kap 4).

Mit \* gekennzeichnete Menüpunkte treten im Menü nur auf, wenn die entsprechenden Optionen im Stellungsregler vorhanden sind (z.B. Analogausgang). Dadurch kann sich die Nummerierung der folgenden Menüpunkte verschieben.

Spalte 3: "Hilfetext" und Interpretation Angabe des im ausgewählten Menüpunkt aufrufbaren Hilfetextes und Erläuterungen.

## Spalte 4: Typ

Kennzeichnung der Variablen

Reine Lesevariable

r/w Lese-/Schreibvariable

- w Vorgang Autostart
- d Dynamische Variable,
	- wird solange man sich im betreffenden Menüpunkt befindet, fortwährend erneuert.
- Nicht dynamische Variable (keine Kennzeichnung) wird nur beim erstmaligen Aufruf des Menüpunktes gelesen.

Die Auswahl der Variablen erfolgt über die Cursortasten oder für Variablen bis Nummer 9 schneller durch Eintippen der entsprechenden Nummer innerhalb des Menüs.

#### Spalte 5: Format

Angabe der Alternativen von Variablen bzw. des Formates von Variablen.

## **Anzeigen**

Im Menü 3.1. Anzeigen werden die aktuellen im Zyklus erneuerten Werte des Stellungsreglers angezeigt. Die Befehle sind reine Lesebefehle und beeinflussen den Prozeß nicht.

#### **Anzeigen des Betriebszustandes**

Im Menü 3.1.1. Betrieb werden Betriebszustände angezeigt. Menüfolge: Online → Anzeigen → Betrieb →

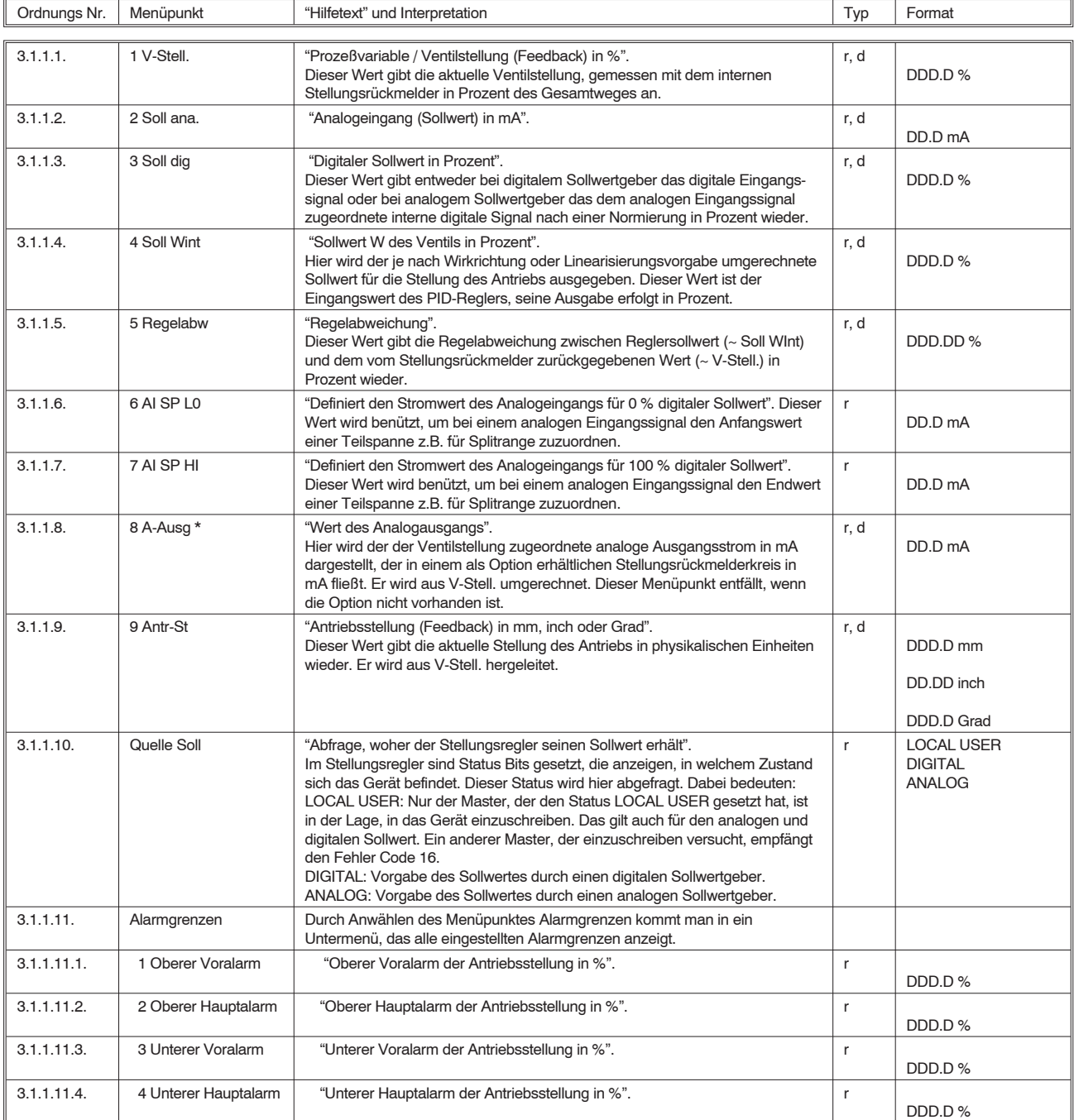

### **Anzeigen der Meßwerte der Sensoren (optional)**

Das Menü 3.1.2. Sensoren erscheint nur, wenn die entsprechende Option vorhanden ist.

Menüfolge: Online → Anzeigen → Sensoren →

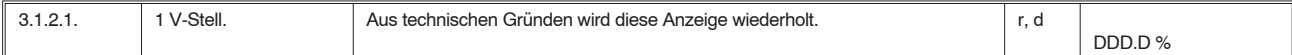

## **Diagnose**

Im Menü 3.2. Diagnose kann der Gerätezustand abgefragt werden.

#### **Gerätevariablen**

Im Menü 3.2.1.1. Gerätevariablen wird der aktuelle und historische Zustand des Stellungsreglers angezeigt. Ein Untermenü gibt eine Übersicht über die im vergangenen Zeitraum aufgetretenen Fehler bei einer HART Kommunikation.

Menüfolge: Online → Diagnose → Gerätezustand → Gerätevariablen →

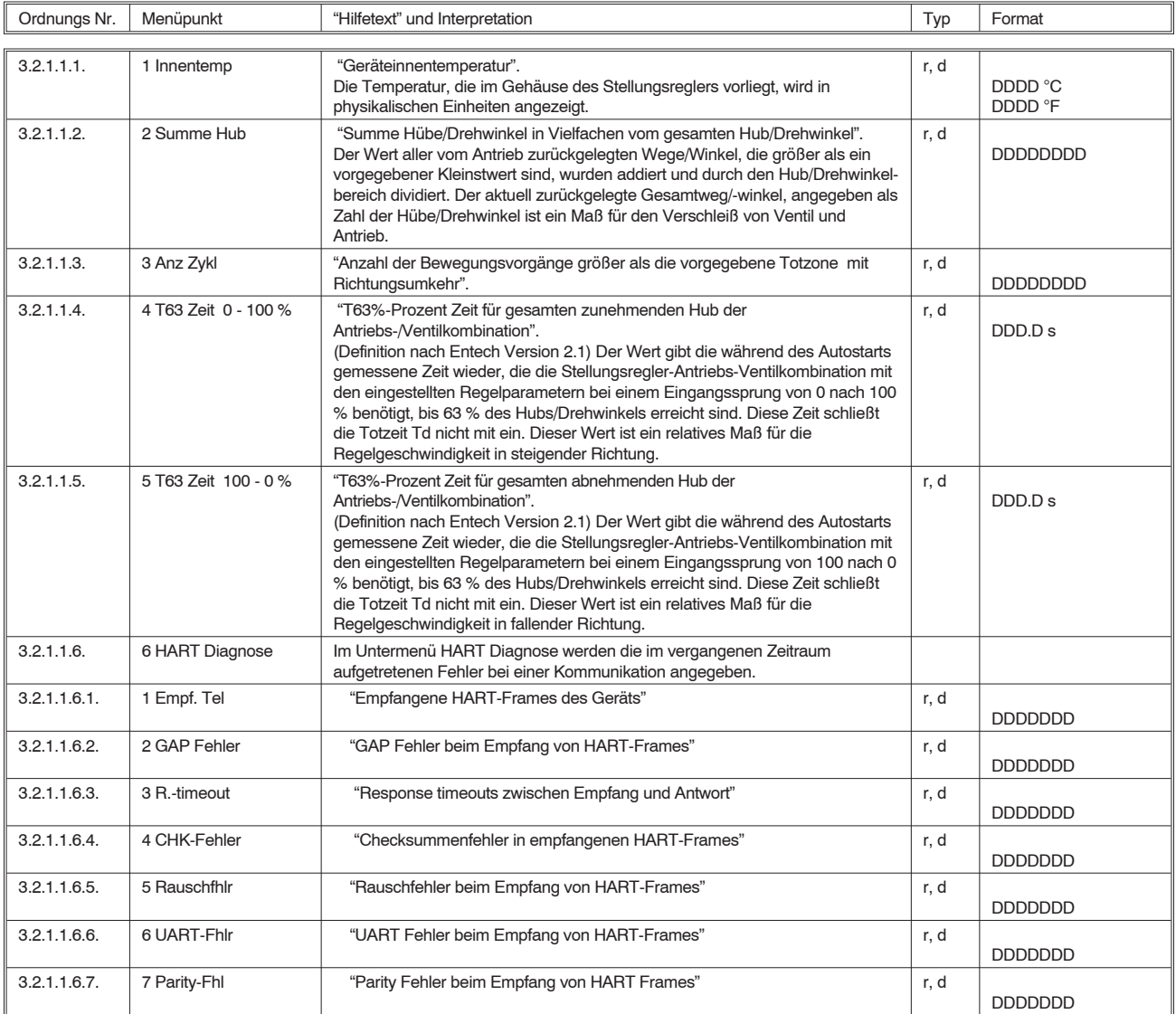

#### **Aktueller Status**

Im Menü 3.2.1.2. Aktueller Status wird der aktuelle Gerätezustand ausgegeben.

#### Menüfolge: Online → Diagnose → Gerätezuzstand → Aktueller Status

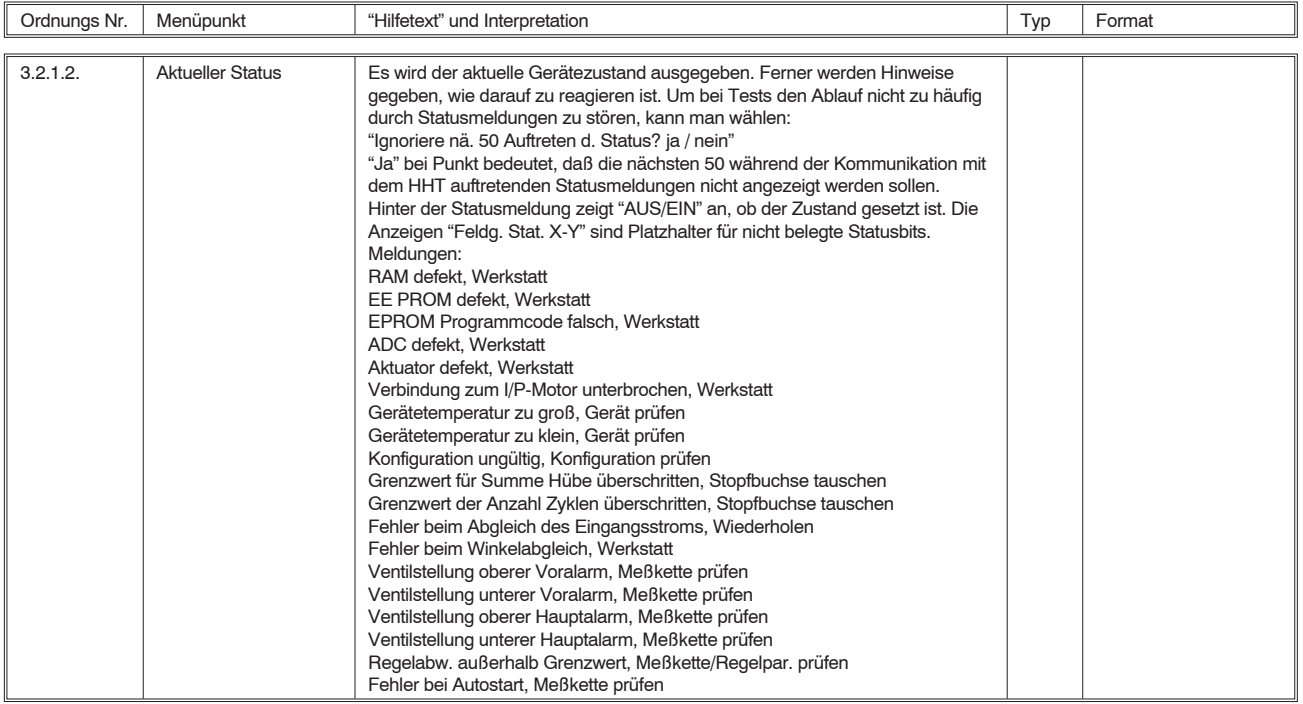

### **Historischer Status**

Im Menü 3.2.1.3 Histor. Status wird der historische Gerätezustand ausgegeben.

Menüfolge: Online → Diagnose → Gerätezuzstand → Histor. Status

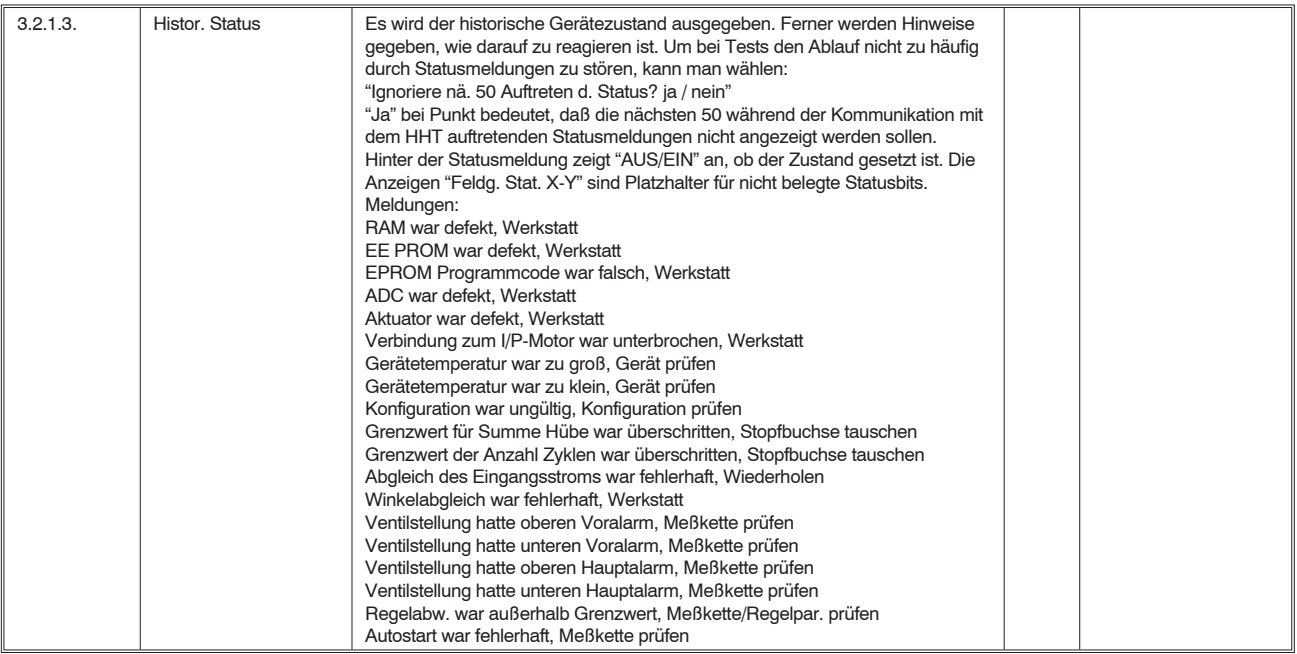

# **Gerätedaten**

Im Menü 3.3. Gerätedaten wird angezeigt, ob in den Stellungsregler eingeschrieben werden kann und ob eine örtliche Bedienung möglich ist. Andernfalls können alle Daten nur gelesen werden. Die Stellungsreglerdaten werden bis auf wenige Ausnahmen bei der Herstellung der Verbindung einmalig in den Speicher des Handterminals eingelesen und bei Anwahl von dort angezeigt. Die Ausnahmen bilden Gerätemodus und Regelparameter, die zyklisch abgefragt werden, sobald man das entsprechende Menü aufgerufen hat (Dynamische Daten).

Menüfolge: Online → Gerätedaten →

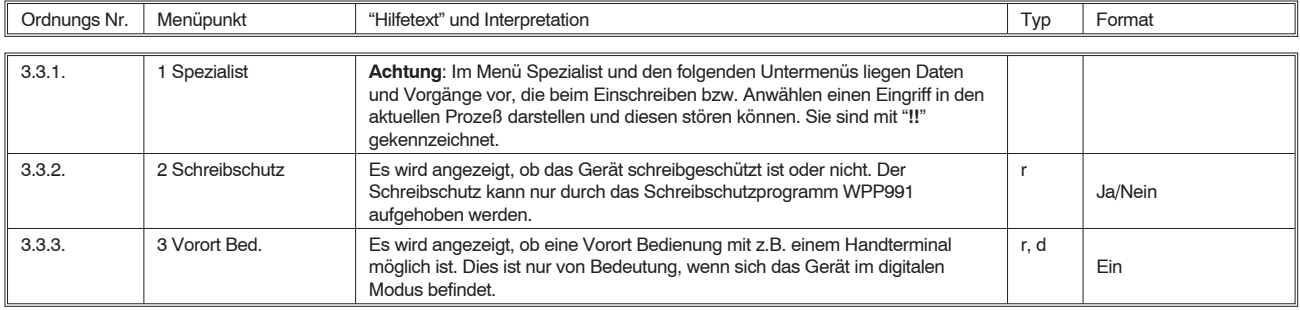

#### **Gerätemodus**

Im Menü 3.3.1.1. Gerätemod wird der Gerätemodus angezeigt.

Menüfolge: Online → Gerätedaten → Spezialist → Gerätemod

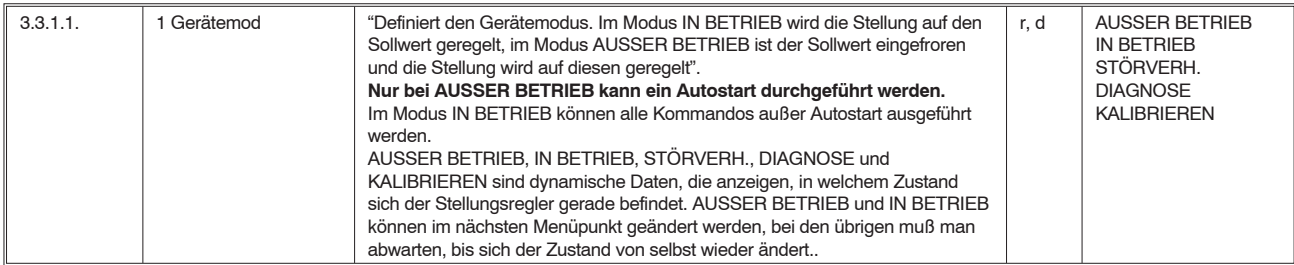

### **Ändern des Gerätemodus**

Im Menü 3.3.1.2. Aendern Gerätemod kann von IN BETRIEB nach AUSSER BETRIEB oder umgekehrt umgestellt werden. Ist das Gerät im Modus STÖRVERH., kann hier dieser Gerätemodus verlassen werden.

Menüfolge: Online → Gerätedaten → Spezialist → Aendern Gerätemod

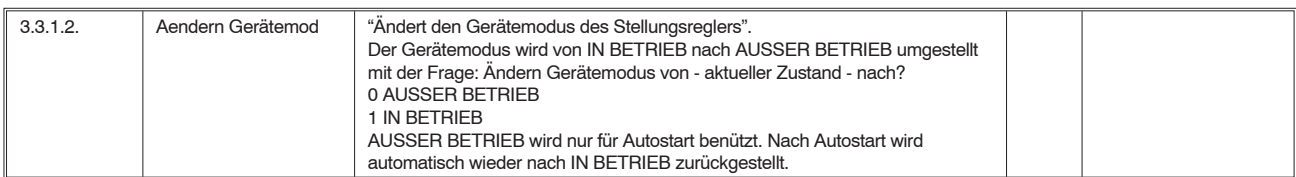

### **MSR-Stelle**

Das Menü 3.3.1.3. MSR-Stelle beschreibt den aktuellen Einsatzort des Gerätes.

#### Menüfolge: Online → Gerätedaten → Spezialist → MSR-Stelle →

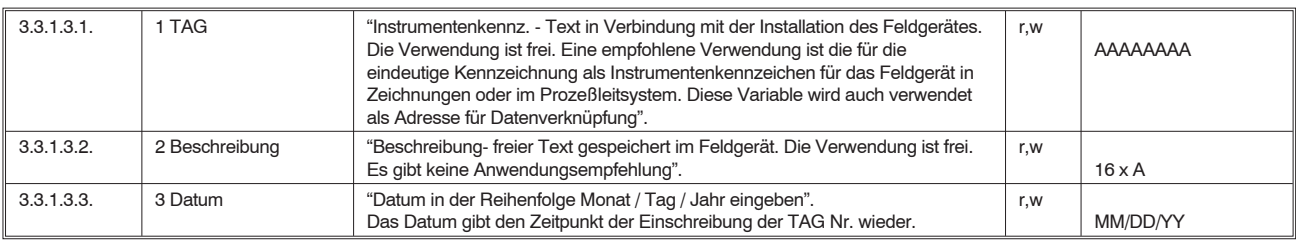

#### **Konfigurierung des Gerätes**

Im Menü 3.3.1.4. Konfig Gerät werden die Kenndaten des Stellungsreglers, des Antriebs und des Ventils gelesen bzw. eingegeben.

Menüfolge: Online → Gerätedaten → Spezialist → Konfig Gerät →

| Ordnungs Nr. | Menüpunkt            | "Hilfetext" und Interpretation                                                                                                    | Typ      | Format                                                               |  |  |  |
|--------------|----------------------|----------------------------------------------------------------------------------------------------|----------|----------------------------------------------------------------------|--|--|--|
|              |                      |                                                                                                    |          |                                                                      |  |  |  |
| 3.3.1.4.1.   | 1 Modelcode Gerät    | "Model Code des Gerätes".<br>Der Model Code des Stellungsreglers wird im Normalfall vom Hersteller<br>eingegeben und braucht vom Anwender nicht verändert zu werden.                                                                                                    | r/w      | $16 \times A$                                                        |  |  |  |
| 3.3.1.4.2.   | 2 Modelcode Antrieb  | "Model Code des Antriebs".<br>Der Model Code des Antriebs wird zum Zeitpunkt des Zusammenbaus von<br>Stellungsregler und Antrieb eingegeben. Er braucht im Normalfall vom<br>Anwender nicht verändert zu werden.                                                                                                    | r/w      | $16 \times A$                                                        |  |  |  |
| 3.3.1.4.3.   | 3 Seriennr, Ventil   | "Seriennummmer des Ventils".                                                                                                    | r/w      | $16 \times A$                                                        |  |  |  |
| 3.3.1.4.4.   | 4 Ventiltyp          | "Definiert den Typ des Ventils".<br>Vorgeben werden:<br>Hubventil / Drehkegelventil / Klappe / Kugelhahn / Membranventil                                                                                                    | r/w      | Hubventil<br>Drehkegelventil<br>Klappe<br>Kugelhahn<br>Membranventil |  |  |  |
| 3.3.1.4.5.   | 5 Winkellinearis.    | "Definiert die Linearisierung der Winkelstellung".<br>Es wird der Umsetzungsfehler des Antriebsmechanismus korrigiert. Tangential:<br>Durch die Umsetzung der Hubbewegung in eine Drehbewegung ensteht ein<br>Tangensfehler, der rechnerisch korrigiert wird.<br>Linear: Bei Drehantrieben entsteht kein Übersetzungsfehler.                                                                                                    | $r/w$ !! | Tangential<br>Linear                                                 |  |  |  |
| 3.3.1.4.6.   | 6 Wirkungsart        | "Auswahl zwischen einfach wirkendem und doppelt wirkendem Antrieb".<br>Die entsprechende Stellungsreglervariante muß vorhanden sein.                                                                                                    | r/w      | Einfachwirkend<br>Doppelt wirkend                                    |  |  |  |
| 3.3.1.4.7.   | 7 Feder              | "Definiert die Wirkung der Feder".<br>Man kann auswählen: Keine Feder / Feder schließt Ventil / Feder öffnet Ventil.<br>Autostart kann Feder schließend und öffnend automatisch erkennen und<br>ändert diesen Wert entsprechend. Liegen Sonderfälle vor, so muß dieser Wert<br>durch Eingabe geändert werden.                                                                                                    | r/w, d   | Keine Feder<br>Schließt Ventil<br>Öffnet Ventil                      |  |  |  |
| 3.3.1.4.8.   | 8 Def Spez Kennlinie | Eingaben: Anzahl der Wertepaare (Maximalzahl 22)<br>Xn Wert: Einheit %<br>Yn Wert: Einheit %<br>Die Kennlinie muß vollständig eingeben werden. Bricht man vorzeitig ab,<br>erscheint die Meldung: Kennlinie abgebrochen. Die vorherige Kennlinie kann<br>dann weiterverwendet werden.                                                                                                    | $r/w$ !! | <b>DD</b><br>$DD.DD$ %<br>DD.DD%                                     |  |  |  |
| 3.3.1.4.9.   | 9 Kennlinienauswahl  | "Definiert den Kennlinientyp für analoge oder digitale Eingangswerte".<br>Es wird festgelegt, ob eine Korrektur der Ventilkennlinie vorgenommen werden<br>soll, und wenn ja, dann welche. Auszuwählen ist zwischen Linear (keine<br>Korrektur), Equal 1 : 50 (gleichprozentig), Inverse Equal 50 : 1 (entspricht der<br>Funktion Quick open) und Spezielle Kennlinie (kundenspezifische Kennlinie,<br>die im obigen Menüpunkt vorher definiert worden sein muß).                 | $r/w$ !! | Linear<br>Equal 1:50<br>Inverse Equal 50:1<br>Spezielle Kennlinie    |  |  |  |
| 3.3.1.4.10.  | Einheit Stellung     | "Einheit der Antriebsstellung und deren Grenzwerte".<br>Es kann zwischen mm, inch und Grad gewählt werden                                                                                                    | r/w      | mm<br>in<br>Grad                                                     |  |  |  |
| 3.3.1.4.11.  | Hubber./Drehw.       | "Hubbereich in mm, inch bzw. Drehwinkel in Grad".<br>Es wird der Hubbereich des Antriebs in mm oder inch bzw. der Drehwinkel in<br>Grad angeben.                                                                                                    | r/w      | DD.D mm<br>D.DD in<br>DDD.D Grad                                     |  |  |  |
| 3.3.1.4.12.  | Power-Up-Aktion      | "Definiert den Zustand nach Power-Up".<br>Es besteht die Wahl zwischen IN BETRIEB und STÖRVERH Im Normalfall<br>wird bei analogem Betriebssignal IN BETRIEB gewählt, bei digitalem<br>Betriebssignal ist STÖRVERH. sinnvoll. Der Mode STÖRVERH. wird<br>automatisch zurückgesetzt, wenn ein digitales Stellsignal empfangen wird. Die<br>Voreinstellung eines unkonfigurierten Gerätes ist STÖRVERH Nach einem<br>Autostart geht das Gerät automatisch in den Zustand IN BETRIEB | r/w      | <b>IN BETRIEB</b><br>STÖRVERH.                                       |  |  |  |

#### **Konfigurierung des Gerätes** (Fortsetzung)

Im Menü 3.3.1.4. Konfig Gerät werden die Kenndaten des Stellungsreglers, des Antriebs und des Ventils gelesen bzw. eingegeben.

Menüfolge: Online → Gerätedaten → Spezialist → Konfig Gerät →

| Ordnungs Nr.  | Menüpunkt           | "Hilfetext" und Interpretation                                                                                                    | Typ | Format           |  |  |  |  |
|---------------|---------------------|----------------------------------------------------------------------------------------------------|-----|------------------|--|--|--|--|
|               |                     |                                                                                                    |     |                  |  |  |  |  |
| 3.3.1.4.13.   | Konfig Diagnose     | Durch Anwählen des Menüs Konfig Diagnose kommt man in ein Untermenü, in<br>dem Werte für die Diagnose gelesen oder eingegeben werden können.                                                                                                    |     |                  |  |  |  |  |
| 3.3.1.4.13.1. | 1 Zurücks. Hub/Zykl | "Zurücksetzen der Summe der Hübe und der Anzahl der Zyklen auf Null".<br>Nach Warnmeldungen wird das Kommando quittiert. Das Zurücksetzen darf<br>nur nach einer Reparatur z.B. der Stopfbuchse durchgeführt werden, da<br>sonst die Informationen über den Zustand des Ventils verloren gehen.                                                                     | W   |                  |  |  |  |  |
| 3.3.1.4.13.2. | 2 GW. Summe Hub     | "Grenzwert für Summe Hübe in Vielfachen vom gesamten Hub".<br>Der Grenzwert des Gesamtwegs des Antriebs, der als Verschleißgrenze<br>angesehen wird, ist anzugeben. Dabei ist die anzugebende Zahl des Grenz-<br>werts die Summe aller vom Antrieb zurückgelegten Wege, die größer als<br>die vorgegebene "Totzone Hub/Zyklus" sind, dividiert durch den Hubbereich | r/w | <b>DDDDDDDDD</b> |  |  |  |  |
| 3.3.1.4.13.3. | 3 Totzone Hub/Zykl  | "Einstellbare Totzone für die Summe der Hübe bzw. Anzahl der Zyklen".                                                                                                    | r/w | $DD.D$ %         |  |  |  |  |
| 3.3.1.4.13.4. | 4 GW Anz. Zyklen    | "Grenzwert für die Anzahl der Bewegungsvorgänge größer als die<br>vorgegebene Totzone mit Richtungsumkehr".<br>Es wird der Grenzwert der Anzahl der Antriebsbewegungen mit<br>Richtungs umkehr angegeben, deren Amplitude eine vorgegebene Totzone<br>überschreitet. Als Totzone wird der unter Menüpunkt Totzone Hub/Zyklus<br>definierte Wert benützt.            | r/w |                  |  |  |  |  |
| 3.3.1.4.13.5. | 5 GW Regelabw.      | "Grenzwert für Regelabweichung. Wird dieser für die angegebene Zeit<br>überschritten wird ein Alarm Flag gesetzt".<br>Dieser Grenzwert dient für Diagnoseinformationen. Sein Wert muß an das zu<br>erwartende Regelverhalten angepaßt sein, um schlüssige Aussagen zu<br>erhalten.                                                                                  | r/w | $DD.D$ %         |  |  |  |  |
| 3.3.1.4.13.6. | 6 Zeit GW Regelabw. | "Zeit für GW für Regelabweichung".<br>Dieser Wert dient ebenfalls für Diagnoseinformationen. Sein Wert muß an<br>das zeitliche Regelverhalten bzw. an die von Hand eingestellte Regelzeit<br>angepaßt sein, um schlüssige Aussagen zu erhalten.                                                                                                    | r/w | DDD.D s          |  |  |  |  |

#### **Konfigurierung des Eingangssignales**

Im Menü 3.3.1.5. Konfig Eingang wird das Eingangssignal beschrieben, das dem Stellungsregler den Sollwert vorgibt und wie dieses vom Gerät zu verarbeiten ist. Hier ist insbesondere Splitrange und Invertierung von Bedeutung.

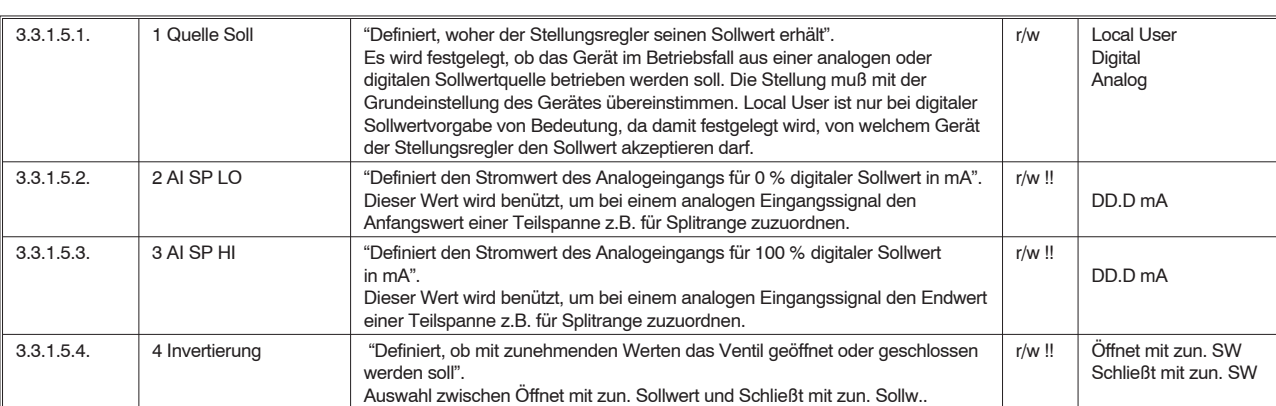

Menüfolge: Online → Gerätedaten → Spezialist → Konfig Eingang →

#### **Konfigurierung von Regeldaten**

Im Menü 3.3.1.6. Konfig Regler sind die Daten dynamisch. Das ist von Bedeutung, da beim Ablauf von Autostart sich diese Daten von selbst verändern können. Es wird die Möglichkeit gegeben, die Reglerparameter manuell zu ändern.

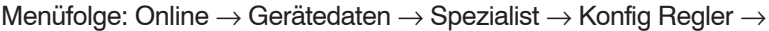

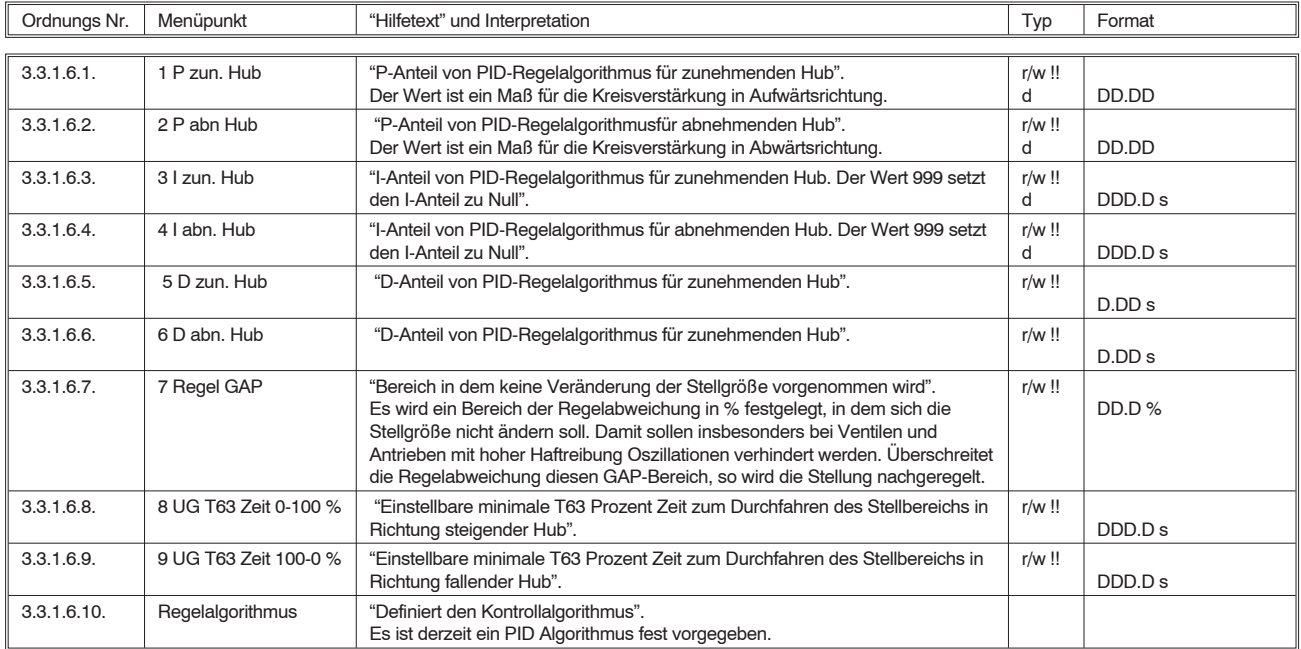

### **Konfigurierung von Dichtschließbereich und Hubbegrenzungen**

Im Menü 3.3.1.7. Dichtschl./Hubbeg. werden die Werte für den Dichtschließbereich und Hubbegrenzungen gelesen bzw. eingegeben.

Menüfolge: Online → Gerätedaten → Spezialist → Dichtschl./Hubbeg. →

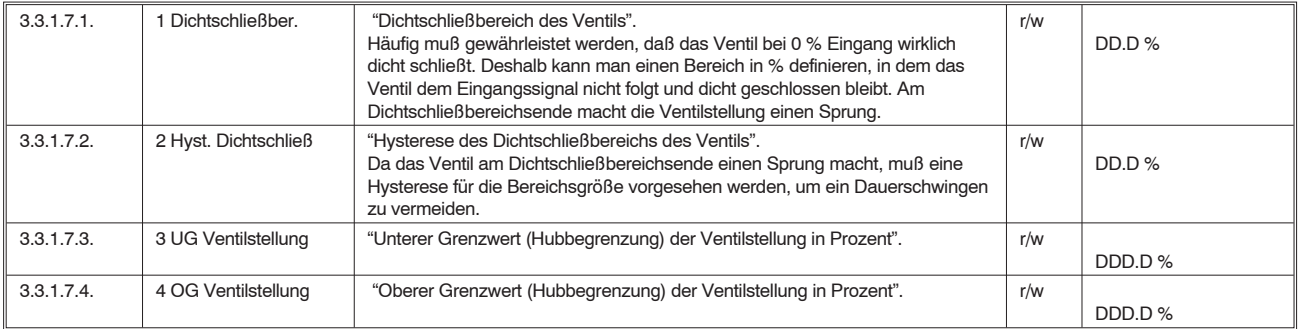

#### **Konfigurierung von Alarmen**

Im Menü 3.3.1.8. Konfig Alarm werden Vor- und Hauptalarme eingegeben.

Menüfolge: Online → Gerätedaten → Spezialist → Konfig Alarm →

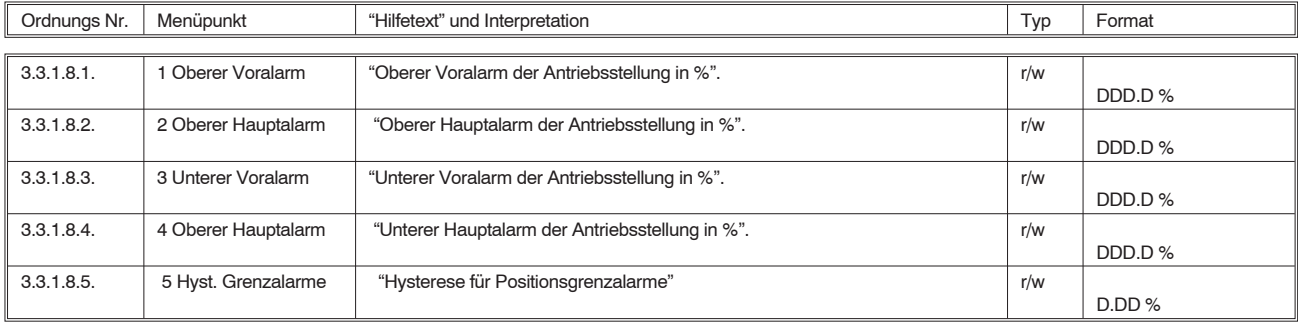

#### **Konfigurierung des Störverhaltens**

Das Menü 3.3.1.9. Konfig Störverh hat nur bei digitaler Sollwertvorgabe eine Bedeutung, da hier unter Störverhalten ein Ausfall des digitalen Sollwertes verstanden wird. Es wird festgelegt, wie sich der Stellungsregler nach Ausfall des digitalen Sollwerts verhalten soll.

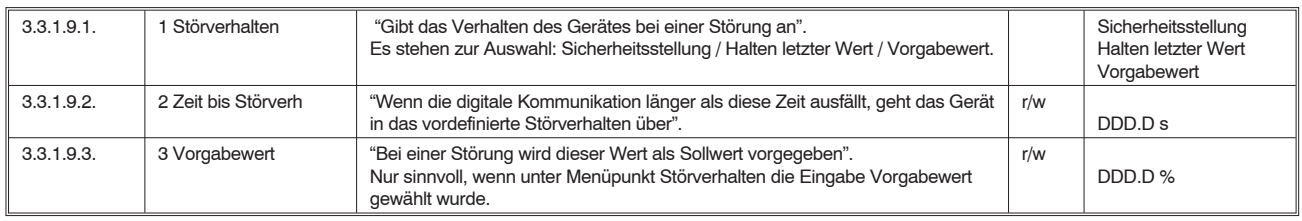

Menüfolge: Online → Gerätedaten → Spezialist → Konfig Störverh →

#### **Kalibrierung**

Im Menü 3.3.1.10. Kalibrierung werden alle Kalibriervorgänge durchgeführt. Es wird in den Prozeß eingegriffen!! Es muß mit großer Sorgfalt vorgegangen werden, da hier Werte verändert werden können, die nur mit zusätzlichen Hilfsmitteln neu ermittelt werden können. Eine Winkelkalibrierung sollte nur in der Werkstatt vorgenommen werden. Eine fehlerhafte Winkelvorgabe führt zu einem Linearitätsfehler.

Menüfolge: Online → Gerätedaten → Spezialist → Kalibrierung →

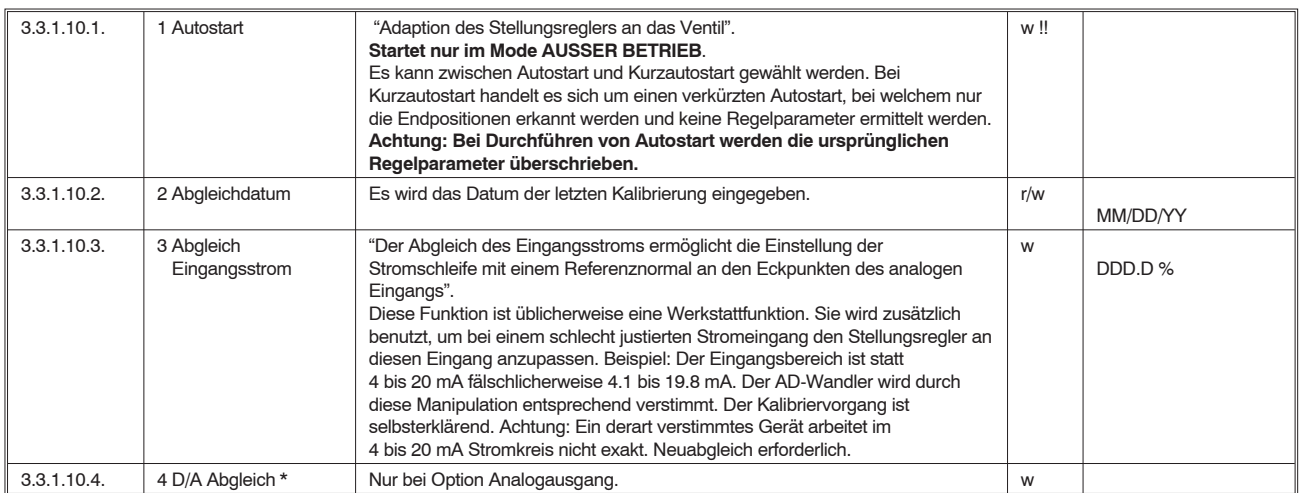

#### **Test des Regelverhaltens**

Mit dem Menü 3.3.1.11. Test Regelv können verschiedene Simulationen durchgeführt werden, um das insbesondere dynamische Verhalten des Ventils mit Hilfe einer Sprungantwort zu testen. Das Simulationssignal gibt unter Umgehung des Reglers direkt einen Sprung auf das Stellsignal.

Somit wird dem Betreiber die Möglichkeit gegeben, die Wirkung der eingestellten Reglerparameter vor Ort zu überprüfen. Die Überprüfung auf die Güte erfolgt wie gewohnt (Hören, sehen, fühlen). Mit dem Handterminal kann ein Eingangssprung der gewünschten Sprunghöhe vorgegeben werden. Es besteht für den Anwender weiterhin die Möglichkeit, mit dieser Funktion den Antrieb auf einem vorgegebenen Sollwert zu parken.

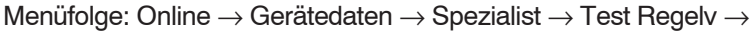

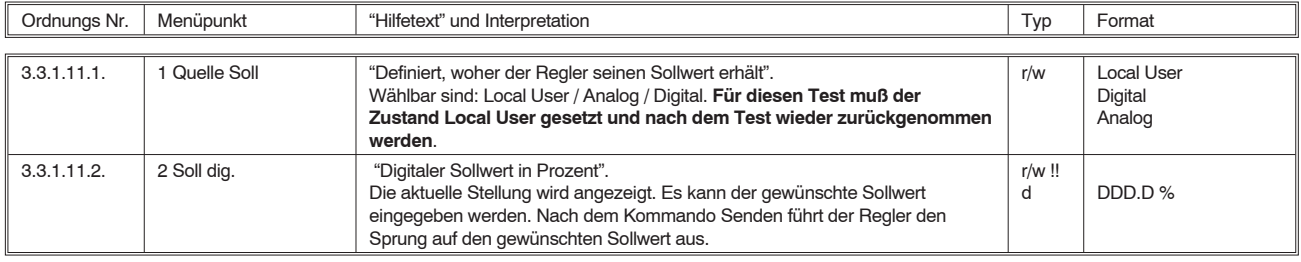

#### **Simulation der Rückmeldung**

Mit dem Menü 3.3.1.12. Simul. Rückmeld. kann die Rückmeldung getestet werden.

Für die digitale Rückmeldung und die Option analoge Rückmeldung besteht die Möglichkeit, die Funktion der Rückmeldung bzw. die Ausgangsstromschleife 4-20 mA mit simulierten Rückmeldesignalen zu überprüfen, ohne die Funktion des Stellungsreglers zu stören.

Menüfolge: Online → Gerätedaten → Spezialist → Simul. Rückmeld. →

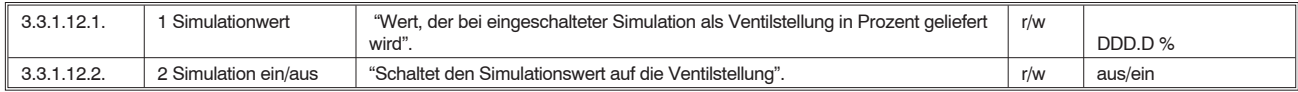

### **Sonstiges**

Mit dem Menü 3.3.1.13. Sonstiges sind sonstige Daten einzuschreiben bzw. auszulesen

#### Menüfolge: Online → Gerätedaten → Spezialist → Sonstiges →

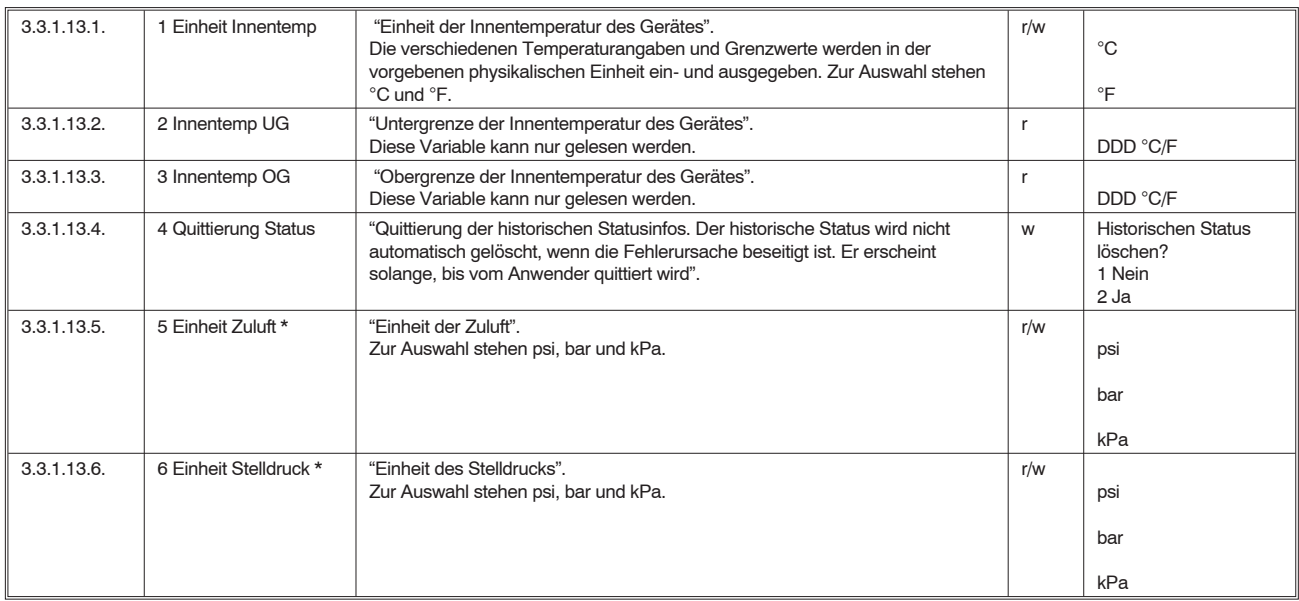

#### **Geräteinformationen**

Im Menü 3.3.1.14. Geräte Info werden Informationen über die Herstellungsdaten des Stellungsreglers gegeben Dem Anwender wird die Möglichkeit gegeben, beliebige Informationen in den Speicher des SRD991 / SRD960 einzuschreiben bzw. auszulesen.

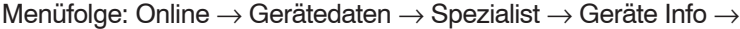

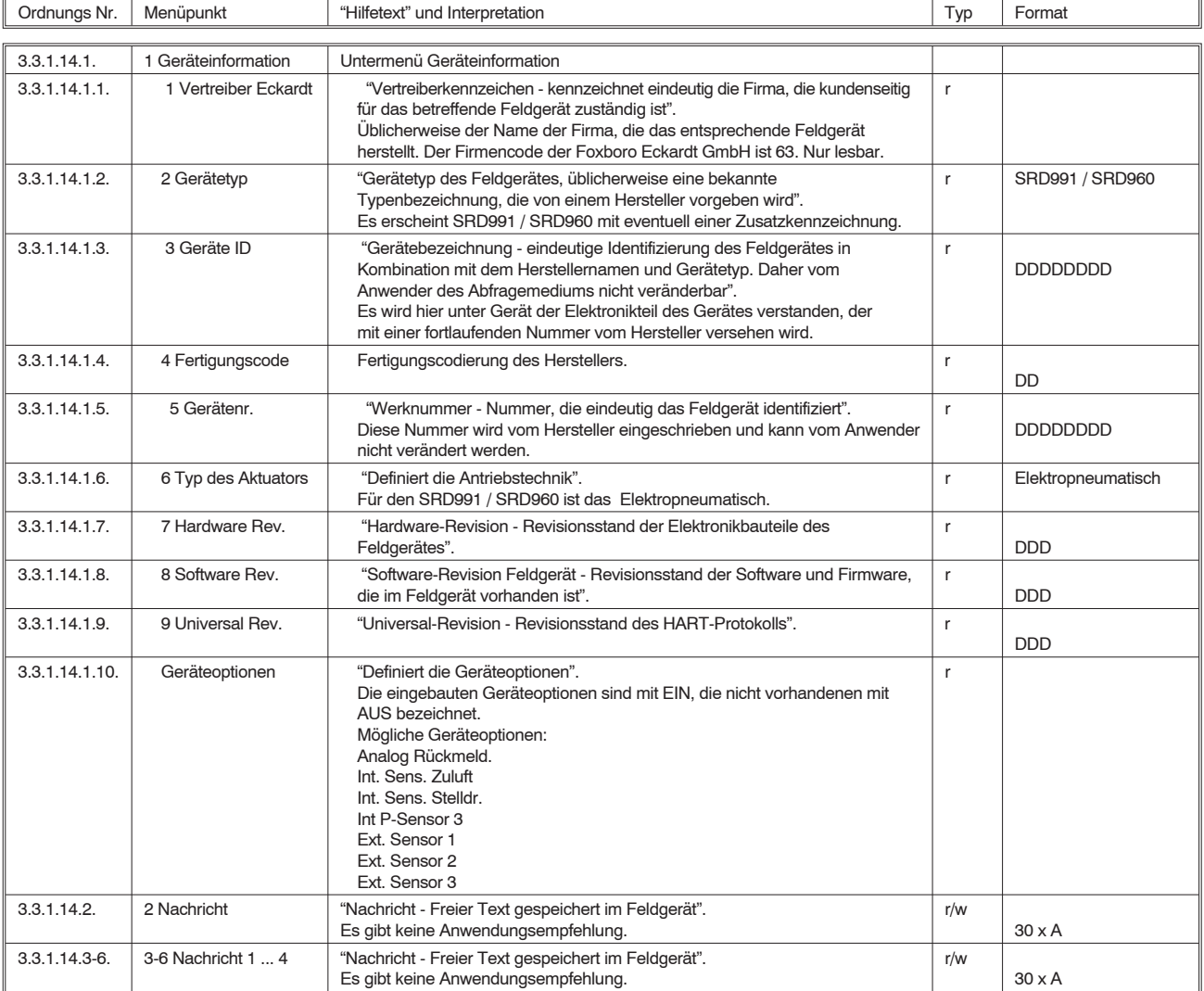

Invensys Systems, Inc. 38 Neponset Street Foxboro, MA 02035 United States of America

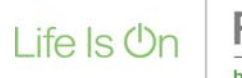

Global Customer Support Foxboro. Toll free: 1-866-746-6477 Global: 1-508-549-2424 by Schneider Electric Website: http://support.ips.invensys.com

Copyright 2010-2016 Invensys Systems, Inc. All rights reserved.

Invensys, Foxboro, and I/A Series are trademarks of Invensys Limited, its subsidiaries, and affiliates. All other trademarks are the property of their respective owners.

DOKT 534 023 033 FD-MI-PO-002-DE 0316